# 電子納品運用に関するガイドライン

# 工 事 編

# 第 5.1 版

令和2年3月

# 高 知 県

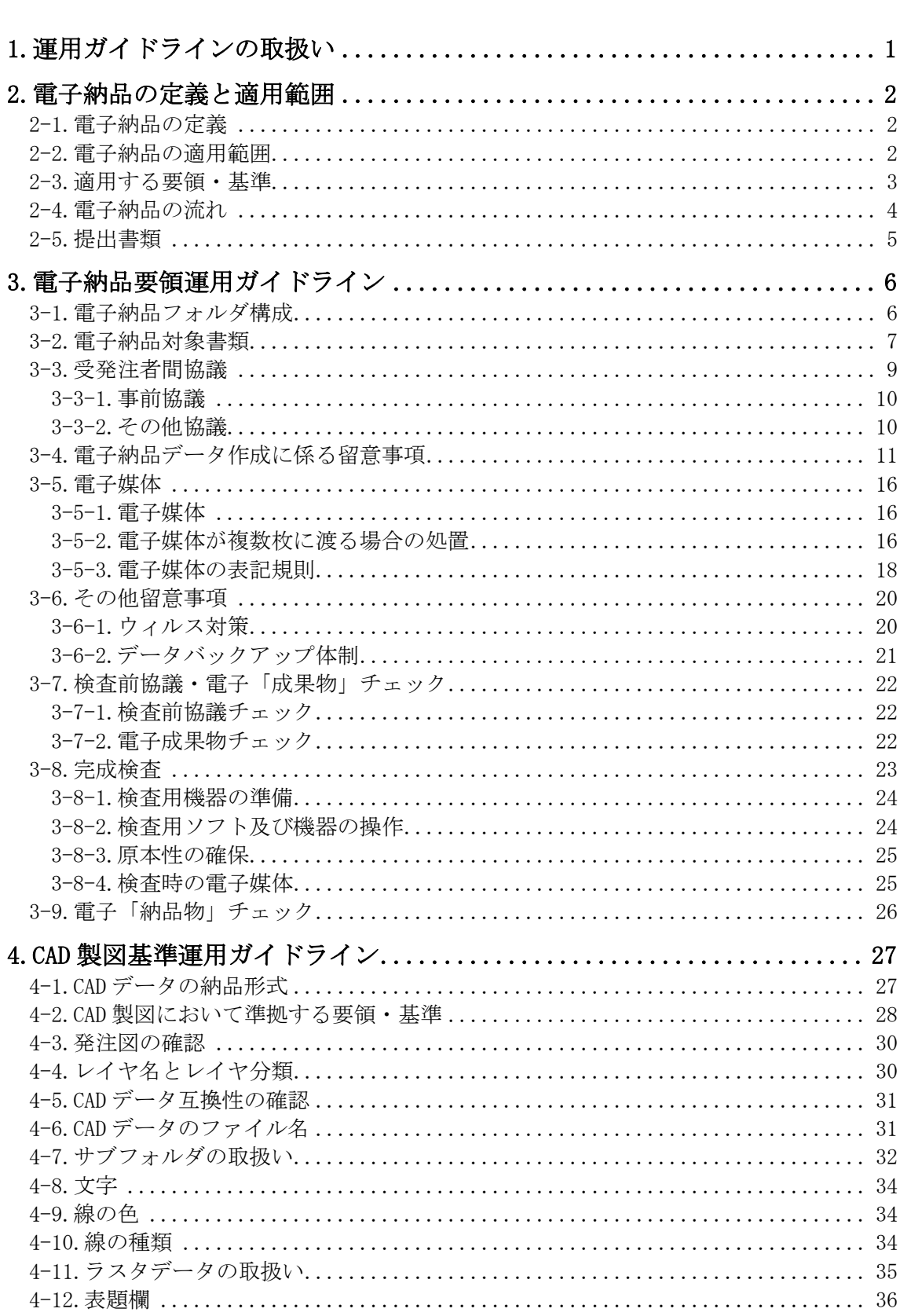

目次

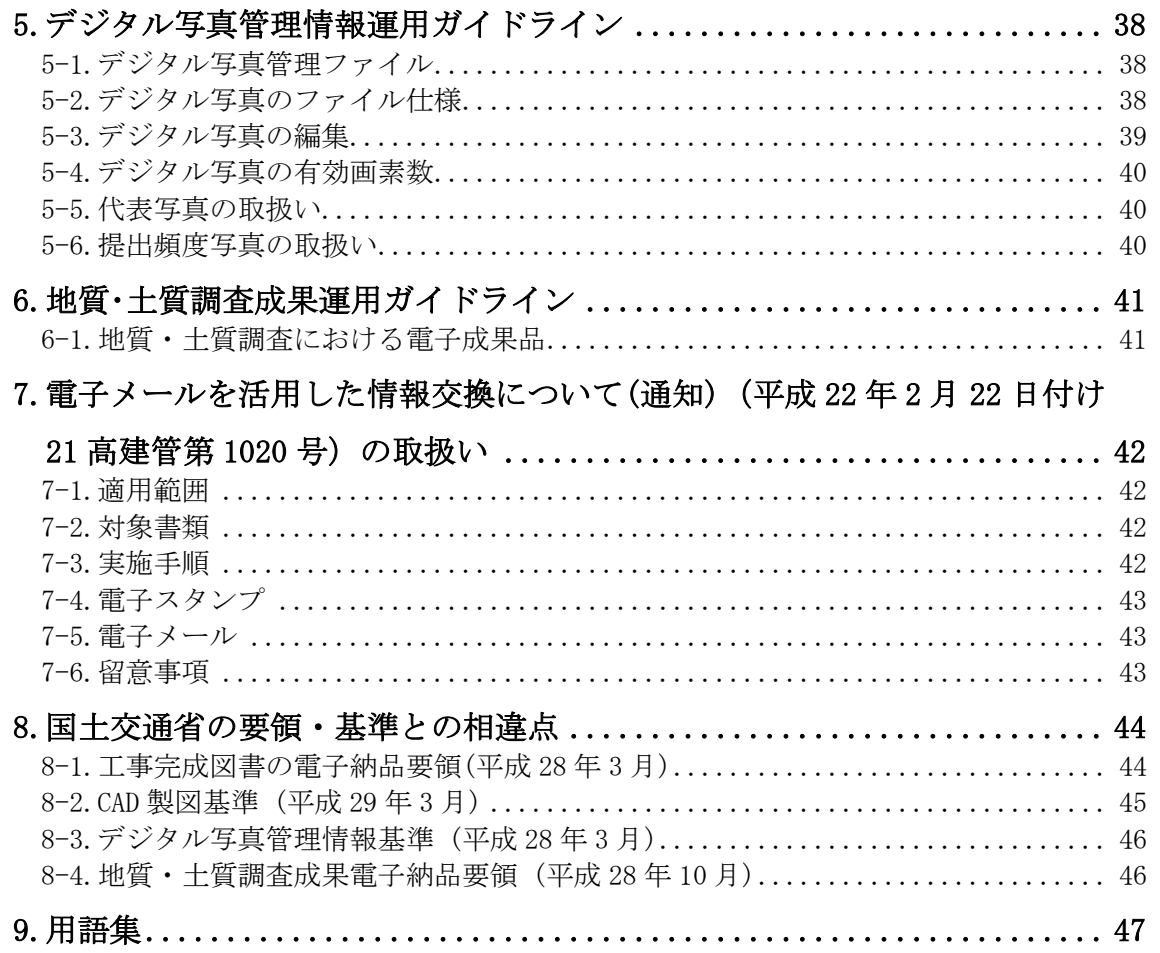

- 付属資料-1 着手時協議チェックシート
- 付属資料-2 検査前協議チェックシート
- 付属資料-3 電子「成果物」チェックシート
- 付属資料-4 電子「納品物」チェックシート
- 付属資料-5 PDF ファイルの作成
- 付属資料-6 CAD 使用線種
- 付属資料-7 高知県における発注者情報
- 付属資料-8 デジタル写真編集承諾願
- 付属資料-9 CAD データのチェック項目

# 高知 CALS/EC 電子納品運用に関するガイドライン 工事編

改定履歴

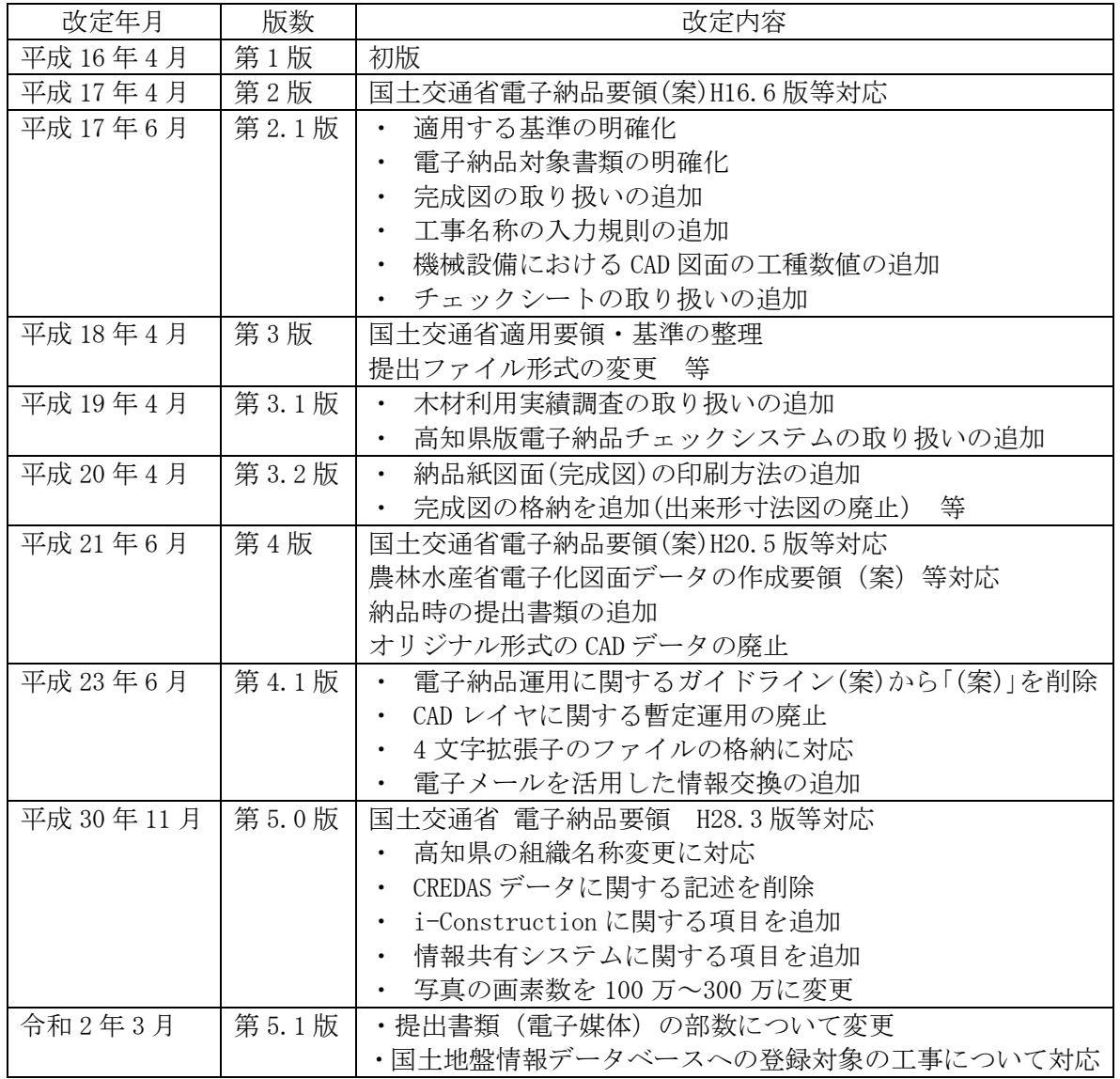

1.運用ガイドラインの取扱い

電子納品運用に関するガイドライン 工事編(以下「本ガイドライン」という。)は、高知県が実 施する電子納品に対応するために、電子納品の対象となる書類やファイル形式、受発注者間にお ける事前協議の内容、さらには検査方法などの必要な措置を盛り込んだものである。

なお、本ガイドラインは令和2年4月1日以降に新たに契約する案件より適用することとする。

2.電子納品の定義と適用範囲

## 2-1.電子納品の定義

「電子納品」を以下の通り定義する。

電子納品とは、高知県建設工事共通仕様書に基づき施行される工事完成図書(建築(営繕)を除 く)の最終成果を電子データで納品することをいう。ここでいう電子データとは、電子納品要領 等に示されたファイルフォーマットに基づいて作成されたものを指す。

### 2-2.電子納品の適用範囲

電子納品は、図 2-1 に示す高知県建設工事共通仕様書等により実施する工事に適用する。

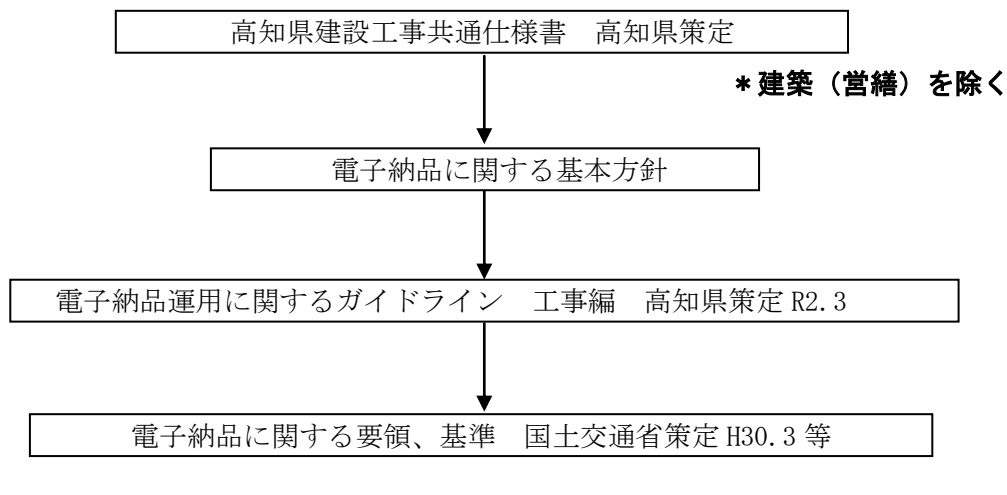

図 2-1 電子納品の適用に関する体系図

【電子納品に関する基本方針】(平成 23 年 9 月 1 日より適用)

1.基本方針

公共土木事業にかかる委託業務の最終成果品及び請負工事の工事完成図書の記録方法について は、電子納品運用に関するガイドライン(委託業務編・工事編)を適用する。

ただし、草刈り・清掃・除雪に関する業務(路河川等の維持管理業務を含む)、崩土の取り除き 工事、特に緊急を要する応急工事、競争入札によらない維持修繕工事については、受注者が記録 方法(電子納品か紙納品)を選択することが出来る。

なお、工損及び物件調査業務、個人・NPO 等に委託する業務、事業主管課が別途定めたものは適 用外とする。

## 2-3.適用する要領・基準

電子納品する電子データの内容、ファイル形式及び電子媒体は、本ガイドラインに従い作成す る。本ガイドラインに示されていない事項は、表 2-1 に示す国土交通省が策定した電子納品に関 連する要領・基準に準拠する。

表 2-1 電子納品に関連する要領・基準

| 要領・基準名               | 策定年月     | 策定者   |
|----------------------|----------|-------|
| 電子納品運用に関するガイドライン 工事編 | 令和2年3月   | 高知県   |
| 工事完成図書の電子納品要領        | 平成28年3月  |       |
| CAD製図基準              | 平成29年3月  |       |
| デジタル写真管理情報基準         | 平成28年3月  | 国土交通省 |
| 地質·土質調査成果電子納品要領      | 平成28年10月 |       |
| i-Construction 関連要領等 |          |       |

※ 電気・機械・港湾・農業・林業・漁港においても適用する。

※ CAD 製図の運用については、本ガイドライン「4.CAD 製図基準運用ガイドライン」によ る。

※ 年度途中等に要領・基準が改定されたとしても、受発注者間の混乱を避けるため、上記 のものを適用する。(本ガイドラインの改定時に適用の見直しを検討する)

本ガイドラインについては、印刷物の配布や支給は原則として行わない。必要に応じて高知県 土木部技術管理課のホームページより本ガイドラインを、要領・基準については、国土交通省 CALS/EC 電子納品に関する要領・基準ホームページより入手する。

高知県土木部技術管理課 ホームページアドレス http://www.pref.kochi.lg.jp/soshiki/170601

国土交通省 電子納品に関する要領・基準ホームページアドレス http://www.cals-ed.go.jp/

# 2-4.電子納品の流れ

高知県における電子納品の流れを下の図に示す。

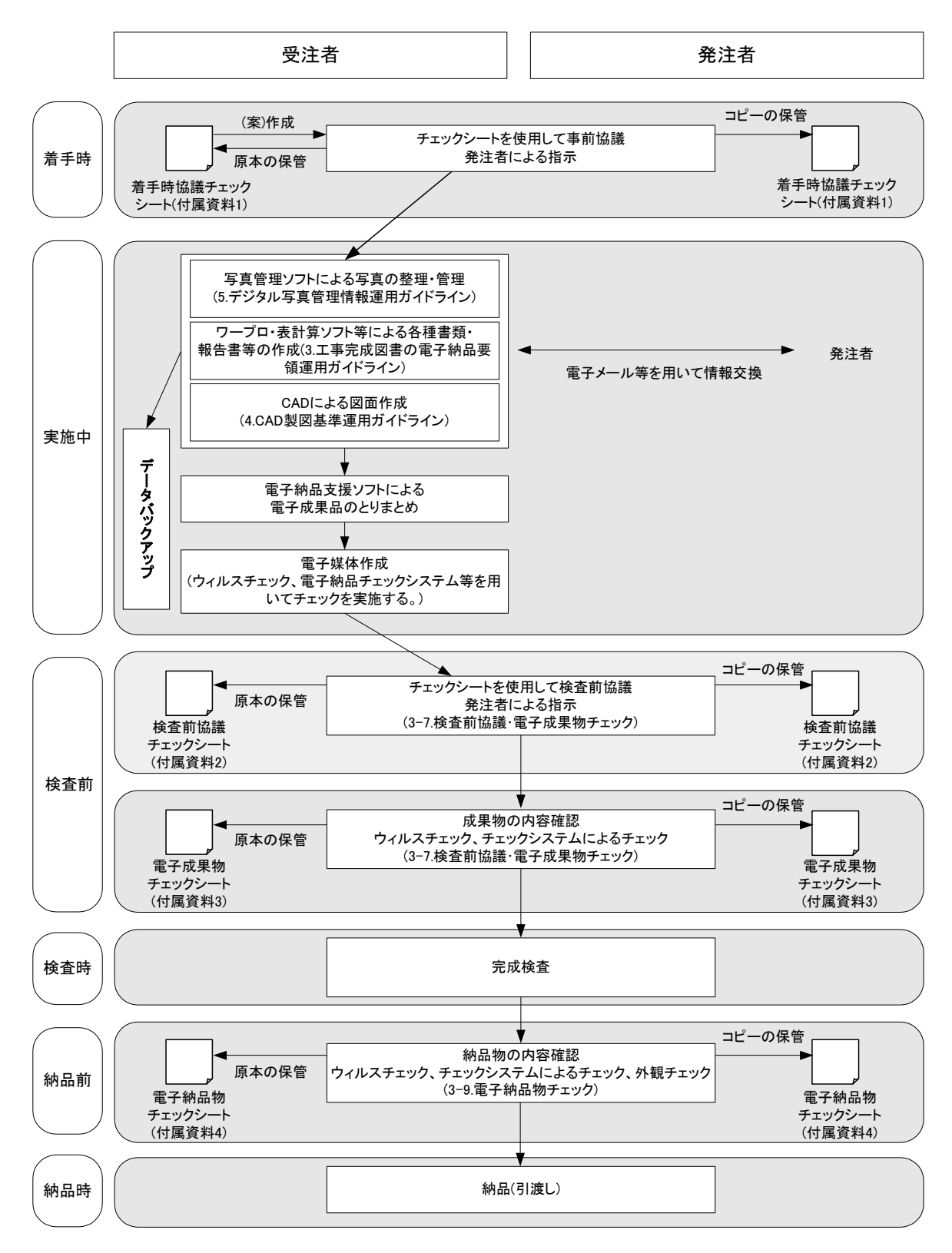

#### 2-5.提出書類

納品時において提出する書類は以下のとおりとする。

- 1) 電子媒体 (CD-R 等) : 1部 詳細は、本ガイドライン「3-5.電子媒体」による。
- 2) 施工経過図、出来形管理図表(紙印刷):1部 作成の必要のある案件のみ
- 3) 完成図(紙印刷):1部 詳細は、本ガイドライン「3-4.電子納品データ作成に係る留意事項 4) 完成図」 に よる。
- 4) 押印を必要とする書類、電子化が困難な書類:1部

【解説】工事完成図書の紙印刷 高知県では、一部の書類を除き、電子納品対象書類の検査は電子媒体により実 施することを原則としてきた。しかし、検査時間の増大、書類の対比や成果内容 の説明手段が制限されるなど、効率的な検査体制の確立が課題となっていた。そ こで、施工経過図、出来形管理図表は電子だけでなく紙印刷も提出することとし、 効率的な検査体制の確立を目指すこととした。 なお、積算上の考え方は従来のとおりとし、経費率等の割り増しは行わないも

のとする。

3.電子納品要領運用ガイドライン

# 3-1.電子納品フォルダ構成

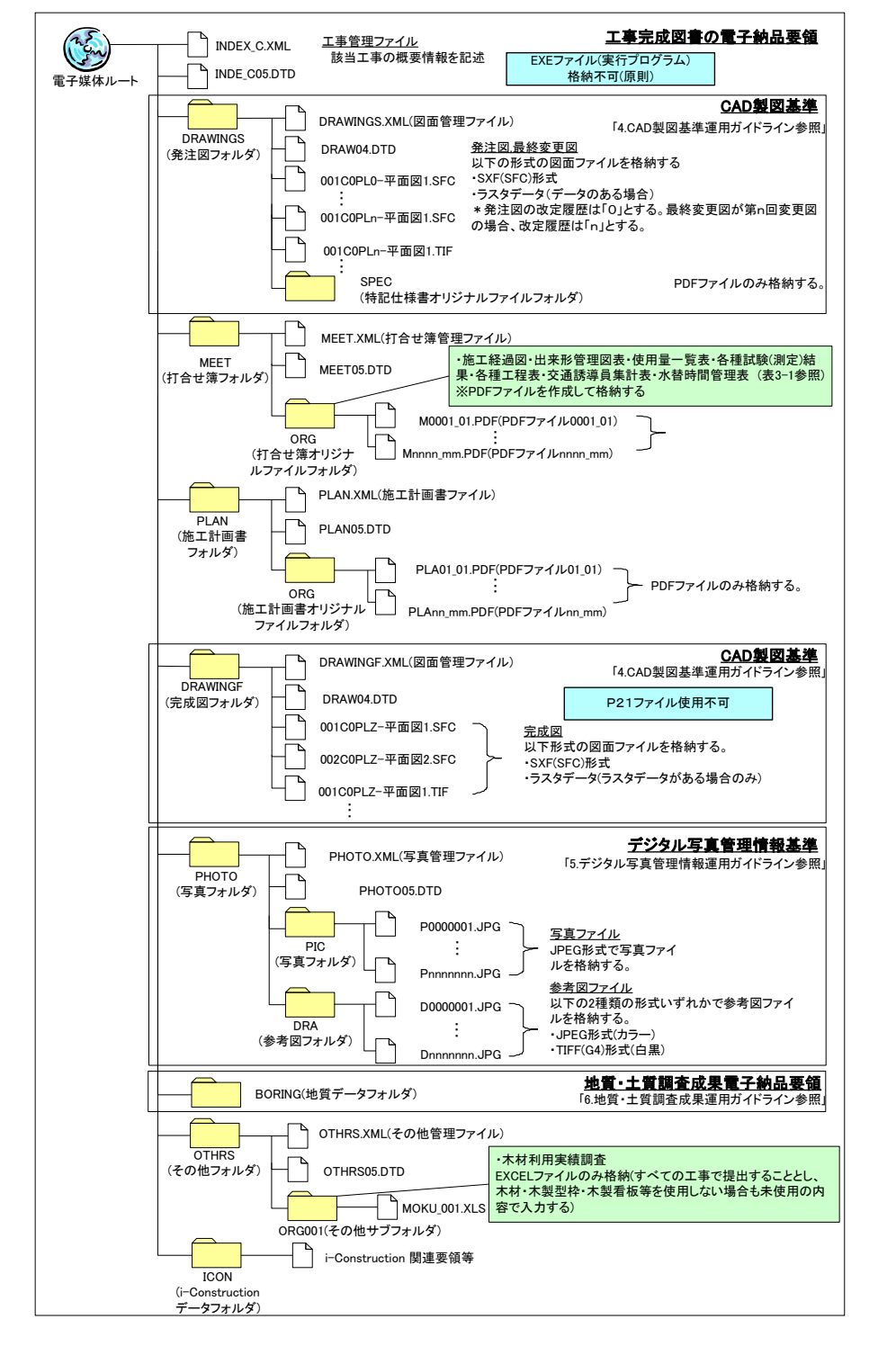

※ i-Construction 関連要領等に関するHP

- http://www.mlit.go.jp/report/press/sogo15\_hh\_000150.html
- ※ ICON フォルダに格納するデータ類については、「i-Construction に関する電子納品 参考資料」 (国土交通省 平成 29 年 1 月)を参照

http://www.cals-ed.go.jp/cri\_otherdoc/

# 3-2.電子納品対象書類

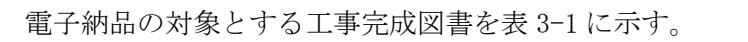

|                | 1X V<br>工宇儿以凶音♡电亅\加小多音块    |                         |              |       |      |                                                      |                                               |  |
|----------------|----------------------------|-------------------------|--------------|-------|------|------------------------------------------------------|-----------------------------------------------|--|
| 書類名            |                            | 電子納品の対象<br>情報共有<br>情報共有 |              | 管理区分  | 打合せ簿 | フォルダ名                                                | ファイル形式                                        |  |
|                |                            | システム<br>対象外             | システム<br>活用工事 |       | 種類   |                                                      |                                               |  |
| 1              | 施工経過図                      | $\bigcirc$              | $\bigcirc$   | 出来形管理 | 提出   | MEET/ORG                                             | $PDF^{\times 1}$                              |  |
| $\overline{2}$ | 出来形管理図表                    | $\bigcirc$              | $\bigcirc$   | 出来形管理 | 提出   | MEET/ORG                                             | $PDF^{\times 1}$                              |  |
| 3              | 使用量一覧表                     | $\bigcirc$              | $\bigcirc$   | 出来形管理 | 提出   | MEET/ORG                                             | $PDF^{\times 1}$                              |  |
| 4              | 各種試験(測定)結果※2               | $\bigcirc$              | $\bigcirc$   | 品質管理  | 提出   | MEET/ORG                                             | $PDF^{\times 1}$                              |  |
| 5              | 各種工程表                      | $\bigcirc$              | $\bigcirc$   | 工程管理  | 提出   | MEET/ORG                                             | $PDF^{\divideontimes 1}$                      |  |
| 6              | 交通誘導員集計表                   | $\bigcirc$              | $\bigcirc$   | 出来形管理 | 提出   | MEET/ORG                                             | $PDF^{\times 1}$                              |  |
| 7              | 水替時間管理表                    | $\bigcirc$              | $\bigcirc$   | 出来形管理 | 提出   | MEET/ORG                                             | $PDF^{\times 1}$                              |  |
| 8              | 電子納品に関する<br>各種チェックシート      |                         | $\bigcirc$   | その他   | 協議   | MEET/ORG                                             | $PDF^{\times 1}$                              |  |
| 9              | 材料使用承諾願                    |                         | $\bigcirc$   | 施工管理  | 承諾   | MEET/ORG                                             | $PDF^{\times 1}$                              |  |
| 10             | 工事日誌(週報)                   |                         | $\bigcirc$   | 工程管理  | 提出   | MEET/ORG                                             | $PDF^{\times 1}$                              |  |
| 11             | 段階確認実施表                    |                         | $\bigcirc$   | 施工管理  | 確認   | MEET/ORG                                             | $PDF^{\divideontimes 1}$                      |  |
| 12             | 承諾願                        |                         | $\bigcirc$   | 施工管理  | 承諾   | MEET/ORG                                             | $PDF^{\times 1}$                              |  |
| 13             | デジタル写真編集<br>承諾願            |                         | $\bigcirc$   | 施工管理  | 承諾   | MEET/ORG                                             | $PDF^{\divideontimes 1}$                      |  |
| 14             | 支給材料受領書                    |                         | $\bigcirc$   | 施工管理  | 提出   | MEET/ORG                                             | $PDF^{\divideontimes 1}$                      |  |
| 15             | 工事に関する確認票                  |                         | $\bigcirc$   | 施工管理  | 確認   | MEET/ORG                                             | $PDF^{\times 1}$                              |  |
| 16             | 指示簿                        |                         | $\bigcirc$   | 施工管理  | 指示   | MEET/ORG                                             | $PDF^{\times 1}$                              |  |
| 17             | 施工体制台帳                     |                         | $\bigcirc$   |       |      | PLAN/ORG                                             | $PDF^{\divideontimes 1}$                      |  |
| 18             | 施工計画書                      | $\bigcirc$              | $\bigcirc$   |       |      | PLAN/ORG                                             | $PDF^{\divideontimes 1}$                      |  |
| 19             | 施工計画打合せ簿                   |                         | $\bigcirc$   |       |      | PLAN/ORG                                             | ${\rm PDF}^{\rm \divideontimes 1}$            |  |
| 20             | 発注図·最終変更図                  | $\bigcirc$              | $\bigcirc$   |       |      | $\text{DRAWINGS}^{\text{\texttt{363}\%3}}$           | SXF (SFC)形式                                   |  |
| 21             | 完成図                        | $\bigcirc$              | $\bigcirc$   |       |      | $\text{DRAWINGF}^{\text{$\times$3}\text{$\times$4}}$ | SXF (SFC)形式                                   |  |
| 22             | 工事写真                       | $\bigcirc$              | $\bigcirc$   |       |      | PHOTO/PIC                                            | 画像データ(JPG)<br>$\times 5$                      |  |
| 23             | 木材利用実績調査 ※6                | $\bigcirc$              | $\bigcirc$   |       |      | OTHRS/ORGnnn                                         | <b>XLS</b>                                    |  |
| 24             | 地質·土質調査結果 <sup>※7</sup>    | $\bigcirc$              | $\bigcirc$   |       |      | <b>BORING</b>                                        | $PDF^{\times 1}$<br>SXF (SFC)形式<br>JPG, XML 等 |  |
| 25             | i-Constructionに係る<br>データ※8 | $\bigcirc$              | $\bigcirc$   |       |      | <b>ICON</b>                                          | 各種                                            |  |

表 3-1 工事完成図書の電子納品対象書類

Copyright © 2020 Kochi Prefecture All rights reserved. 7

- ※1 原則として PDF ファイルは、スキャナ等は使用せず、オリジナルデータ(Word、Excel 等) から直接変換して作成するものとする。
- ※2 各種試験(測定)結果のうち、押印書類は電子納品対象外とする。また、コンクリート圧縮 強度総括表は各種試験(測定)結果に含むものとする。
- ※3 ラスタデータを含む場合、ラスタデータのファイル名は「CAD 製図基準」に準拠したもの とし、同じフォルダ内に格納すること。
- ※4 発注者から発注図等を CAD データ(SXF(SFC)形式に限る)で渡されなかった場合には、「発 注図」・「最終変更図」・「完成図」を CAD データで納品する必要はない。
- ※5 工事写真に対する参考図がある場合は、参考図ファイルとして、JPEG 形式・TIFF(G4)形式 のいずれかで作成し、格納すること。
- ※6 木材利用実績調査データは、すべての工事で提出することとし、木材、木製型枠、木製看 板等を使用しない場合も未使用の内容で入力し、格納する。
- ※7 工事に伴って実施される地質・土質調査結果については、「地質・土質調査成果電子納品 要領」に準拠して作成し、格納すること。
- ※8 「ICON」フォルダに格納するデータ類は、受発注者協議により決定することとする。

## 3-3.受発注者間協議

電子納品に関する電子化の方法や工事完成図書のうち電子納品となっているものについて、 受発注者双方が事前に確認し、現場での混乱や手戻りを防ぐように心がけなければならない。 参考のために電子納品の着手から完成までの流れを以下に示す。

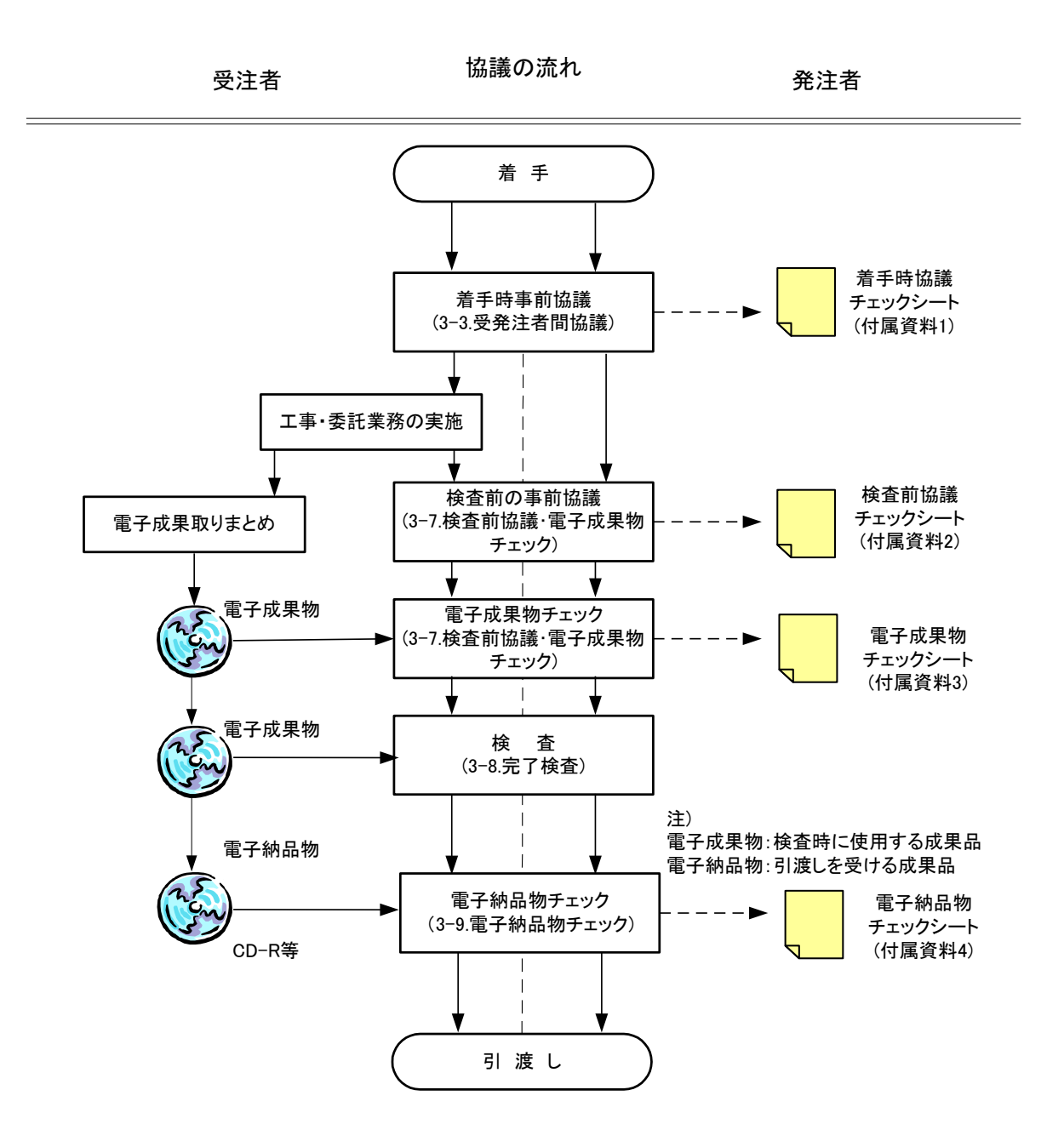

※チェックシートは受注者が作成する。

正 :受注者保管(電子納品不要) 副(コピー) :発注者保管

3-3-1.事前協議

着手時は、本ガイドラインの「付属資料-1 着手時協議チェックシート(工事編)第 5.1 版」を用 いて、電子納品の実施体制に関する以下の項目について協議を行う。受注者は、協議結果を打 合せ記録として発注者に提出する。

- 1) 電子納品担当者及び連絡先等の確認
- 2) 遵守すべき要領・基準類
- 3) CAD 図面に関して遵守すべき要領・基準等
- 4) 電子納品対象項目(発注図・打合せ簿・施工計画書・完成図・写真)
- 5) 機器の設定等の確認
- 6) 発注図の確認
- 7) データ作成ソフトの確認
- 8) ウィルス対策ソフト
- 9) データバックアップ体制
- 10) 「情報共有システム」又は「電子メールを活用した情報交換について(通知)」の 実施確認
- 11) その他

#### 3-3-2.その他協議

その他の協議については、本ガイドライン「3-7.検査前協議・電子「成果物」チェック」「3-9. 電子「納品物」チェック」を参照することとする。

#### 3-4.電子納品データ作成に係る留意事項

電子納品データを作成するにあたって、以下の内容に留意してデータを作成すること。ただ し、以下に記載されていない内容に関しては、国土交通省策定の要領・基準に準じて作成する こととする。

- 1) 押印を必要とする書類・電子化が困難な書類については、従来どおり紙で納品するものと し、電子納品する必要はない。ただし、「施工計画書」については電子納品の対象とする。 なお、「施工計画書」については、押印書類をスキャニングする必要は無く、オリジナルファ イルから直接PDFファイルに変換したものをPLAN/ORGに格納し、納品すればよい。
- 2) 発注者から発注図等をCADデータ(SXF(SFC)形式に限る)で受け取った場合は、「完成図」を CADデータで作成し、「発注図」・「最終変更図」・「完成図」をCADデータで納品する。ただし、 発注図等が紙又はSXF(SFC)形式以外のCADデータの場合は、「発注図」・「最終変更図」・「完成 図」をCADデータで納品する必要はない。
- 3) 納品する発注図・最終変更図・完成図の名称は「CAD製図基準」等に従う。 例)発注者から、発注図を「平面図.SFC」で受取った場合 ①発注図--------------001C0PL0-平面図.SFC 改訂履歴を「0」とする。 ②最終変更図----------001C0PL4-平面図.SFC 改訂履歴を「変更回数」とする。(上記では、第4回変更を 最終変更とした場合) ③完成図--------------001C0PLZ-平面図.SFC 改訂履歴を「Z」とする。
- 4) 完成図とは、発注図(変更があった場合は最終変更図)に基づき、設計値に対して現地の実 測値を記載した図面のことである。

なお、作成にあたっては以下の点に留意すること。

・ 実測値の有効桁数については、設計値に準ずるものとする。 (記入例)

![](_page_14_Figure_9.jpeg)

注:( )書き数字は実測値

・ 完成図の印刷は「SXF表示機能及び確認機能要件書(案)に従い開発されたソフトウェ ア」にて白黒印刷したものを納品することを基本とする。ただし、実測値は赤色と すること。(使用するソフトウェアについては「4-5.CADデータ互換性の確認」を参 照)

- 5) 施工計画書は、最終版を格納することとし、当初の施工計画書に対して変更履歴とその内 容が明確となるように作成する。(例:見え消し等で変更内容を記載) ただし、情報共有システム活用工事の場合は、全ての変更計画書も格納すること。
- 6) MEETフォルダ・PLANフォルダには、PDFファイルのみを格納する。なお、各書類(施工計画 書、施工経過図、出来形管理図表等)に対し1つのPDFファイルを作成することを原則とする が、ファイル容量が20MBを超えてしまう場合については、ファイルを分割して作成すること とする。(下記例参照)
- ・MEETフォルダ ファイル命名規則

![](_page_15_Figure_4.jpeg)

※1 連番が100を超える場合は、以下のようにアルファベットを用いる。 例)100~109の場合…A0~A9 110~119の場合…B0~B9 120~129の場合…C0~C9

![](_page_15_Figure_6.jpeg)

7) 電子納品する出来形管理図表は、完成検査時における検査職員の検測値を記入する必要は ない。

8) 原則としてPDFファイルは、オリジナルデータ(Word、Excel等)から直接変換して作成する こと。MEET・PLANフォルダには、オリジナルデータは格納せず、PDFファイルのみ格納する こととする。

![](_page_16_Figure_2.jpeg)

- 9) 電子納品する1つあたりのファイル(PDF,オリジナルファイル)の最大容量は20MBを目途 とする。
- 10) ファイル名及び拡張子は、半角英数大文字を使用するものとする。

![](_page_16_Figure_5.jpeg)

- 11) 工事管理情報ファイル(INDEX\_C.XML)内の発注者情報は、以下に準じて記述することとす
	- る。なお、発注者中分類、小分類は、付属資料-7に示す一覧より選択して記入すること。
	- ・ 発注者大分類:高知県(固定)
	- ・ 発注者中分類:部局名(付属資料-7に基づいて入力)
	- ・ 発注者小分類:発注機関名(付属資料-7に基づいて入力)
	- ・ 発注者コード:CORINSの発注機関コードに従って入力  $\ddot{\phantom{0}}$ 
		- コリンズ発注機関コード表

http://www.cals-ed.go.jp/H2803\_code/

12) 工事管理情報ファイル(INDEX\_C.XML)内に記述する工事名称は、以下の規則通り入力する こととする。

工事番号 + 工事名

例)道改国第1-2-3号 国道439号道路改良工事

- ※ 英数字を含む場合は、半角英数字を用いること。(例の \_\_\_\_\_部分を参照)
- ※ 工事番号と工事名の間に、半角スペースを入れること。
- 13)電子納品成果内に、EXEファイル(実行ファイル形式)を格納することは、原則行わないこ と。ただし、格納する必要がある場合は、工事監督職員と協議の上、実施することとする。 (ルート直下には規定のフォルダ及びXMLファイル、DTDファイル、XSLファイル以外は格納 してはならない)

14) 木材利用実績調査データについては、 「高知県ホームページ]-[組織で探す]-[林業振興・環境部] - [木材産業振興課] - [県 産材利用促進に向けた公共土木工事実績調査表]のページから、ダウンロードしたファイ ル形式(Excel形式)のみ納品するものとし、「PDF形式」等、他の形式に変換してはならない。 OTHRSフォルダ配下のORG001フォルダに格納し、その他サブフォルダ日本語名を「木材利用 実績調査」とすること。ファイル名は、「MOKU\_001」8桁の半角数字を入力する。すべての 工事で提出することとし、木材・木製型枠・木製看板等を使用しない場合も未使用の内容 で入力し、格納する。

木材利用実績調査様式入手先

http://www.pref.kochi.lg.jp/soshiki/030501/mokuzaicyosa-yoshiki2.html

![](_page_17_Figure_4.jpeg)

15)「ICON」フォルダには「i-Construction に関する電子納品 参考資料」(国土交通省平成 29年1月)に基づき、関連データを格納する。

[http://www.cals-ed.go.jp/cri\\_otherdoc/](http://www.cals-ed.go.jp/cri_otherdoc/)

16) 高知県のホームページで公開している高知県版電子納品チェックシステム(「高知県ホー ムページ]-[組織でさがす]-[土木部]-[技術管理課]-[電子納品]-[電子納品チェッ ク])を活用することで受注者においても電子成果物(電子納品物)のチェックを行うこ とができるが、成果内容の確認等を行う必要もあることから、監督職員のチェックは必須 とする。

高知県版電子納品チェックシステム入手先 https://sk-isv03.com/cal/kochical/index.html

なお、チェックシステムが最新版であることを確認した上でチェックを実施する。

#### 3-5.電子媒体

#### 3-5-1.電子媒体

納品に使用する電子媒体は、以下の各項目に従うものとする。

- 1) 電子納品には、納品された電子データの原本性を確保するため、納品用の媒体には 格納データの書き換えが不可能なCD-RまたはDVD-Rを使用することを原則とする。
- 2) ICT 活用工事等でデータが大容量になる場合には、協議により BD-R の使用を可と する。
- 3) 電子媒体の作成フォーマットは、CD-R の場合は ISO9660 フォーマット(レベル 1) もしくは Joloet、DVD-R の場合は UDF(UDF Bridge)、BD-R の場合は UDF2.6 を原則 とする。
- 4) 基本的には、1 枚の電子媒体に格納する。
- 5) 納品部数は、1 部とする。
- 6) 完成検査時の電子媒体については、「3-8-4.検査時の電子媒体」を参照。
- 7) 電子納品に使用する電子媒体は、国内大手メーカー等の品質の良い市販品を使用す ること。

#### ※注意事項

書込みソフトや読み取りドライブ等の関係により、データが読み取れない場合があるので、 あらかじめ発注者のパソコンで読み取り可能か確認すること。

#### 3-5-2.電子媒体が複数枚に渡る場合の処置

工事完成図書を電子媒体で納品する場合、1 枚の媒体に格納する。ただし、1 枚の媒体に納ま らない場合は、以下の優先順位に従う。

- 1) DVD-R により提出する。
- 2) 複数枚の DVD-R で提出する。
	- 各媒体の記入面に何枚目/総枚数を明記する。
		- ・ 何枚目の媒体であっても工事管理ファイル(INDEX\_C.XML)を各媒体のルート 直下に添付する。各フォルダにおいても同様に、同一の管理ファイルを各電 子媒体に格納する。ただし、各管理項目のメディア番号は、記入面に明記し てある何枚目/総枚数と整合性を取る。

【DVD-R の使用】

DVD 媒体を使用する場合も、納品された電子データの原本性を確保するため、納品データの書 き換えが不可能な「DVD-R(DVD マイナスアール)」片面一層(4.7GB)を使用することを原則とする。 DVD-R の作成フォーマットは、UDF(UDF Bridge)を標準とする。また、記入面に DVD と記述す ること。

![](_page_20_Figure_1.jpeg)

工事完成図書を複数の電子媒体に分けて格納する場合の例を以下に示す。

図 3-1 複数枚の電子媒体への格納例

3-5-3.電子媒体の表記規則

電子媒体の記入面には以下に示す項目を明記する。

![](_page_21_Picture_226.jpeg)

※1 納品する媒体の記入面に、ウィルスチェックに関する情報として以下を記載する。

① 使用したウィルス対策ソフト名

- ② ウィルス(パターンファイル)定義年月日またはパターンファイル名
- ③ チェック年月日(西暦表示とする)

#### 【注意点】

(1)記入面には、必要項目を直接印刷または油性フェルトペンにより明記し、電子媒体に損傷を 与えないよう注意する。

(2) ラベルシールの貼付け(既製品で貼り付けられているものを含む)は不可とする。 (経年保管によるシールの収縮により電子媒体が変形し読み取り不可となるため)

![](_page_21_Picture_227.jpeg)

![](_page_21_Picture_228.jpeg)

## 電子媒体の表記例

![](_page_22_Figure_2.jpeg)

#### 3-6.その他留意事項

#### 3-6-1.ウィルス対策

納品前には必ず以下の各項目に従ってウィルス対策を行う。

- ・ 受注者は、電子成果物および電子納品物が完成した時点でウィルスチェックを行う。
- ・ ウィルス対策ソフトは特に指定はしないが、シェアの高いものを利用する。
- ・ 最新のウィルスも検出できるように、ウィルス対策ソフトは常に最新のウィルス定 義ファイル等に更新(アップデート)したものを利用する。

【解説】ウィルス対策について

1) ウィルス対策ソフトの常駐

インターネットにアクセス可能な環境はウィルスに感染する危険が高いと言える。このよう なパソコンでは、ウィルス対策ソフトを常駐(常時起動している状態)させ、インターネット経 由(電子メール、ダウンロードデータなど)によるウィルス侵入を常に監視する。

2) 外部からの媒体受け取り時のウィルスチェック

外部からのデータ交換のために媒体を受取った際には、その媒体に対するウィルスチェック を必ず行う。インターネットにアクセスできないパソコンについても、媒体(CD-R など)を通じ てウィルスに感染する恐れがある。

3) 外部への媒体引渡し時のウィルスチェック

外部へのデータ提供にあたっては、データ格納した媒体に対するウィルスチェックを必ず行 う。使用しているパソコンが気づかないうちにウィルスに感染していた場合には、データ交換 用媒体(CD-R 等)を通じ、データ提供先にウィルスを渡してしまう恐れがある。

4) ウィルス定義ファイルの更新

使用するパソコンは、コンピュータ起動時、または 1 日に 1 回以上はウィルス定義ファイル の更新を行い、新種ウィルスへの対応が可能な状態としなければならない。ウィルス対策ソフ トは、ウィルスを見つけ出す際に使用するウィルス定義ファイルを更新することにより、最新 のウィルスにも対応可能となっており、最新のウィルス定義ファイルは使用しているウィルス 対策ソフトメーカーのホームページで提供されている。

5) ウィルス発見・駆除時の対応

受注者の事務所内においてウィルスが発見された場合には、ウィルスを速やかに駆除すると ともに、被害拡大の防止のための対策を講じる。

3-6-2.データバックアップ体制

受注者は、履行中のデータの紛失や消失を防止するために、電子納品データの作成及び保管、 管理における以下のようなデータバックアップ体制を整備することが望ましい。

- ・ バックアップ頻度の決定
- ・ バックアップ媒体の保管場所の決定
- ・ バックアップ担当者(氏名)の決定
- ・ バックアップ作業記録方法の決定 バックアップ作業記録の内容は、作業日時、データ内容、媒体、作業者名な どとし、記録を管理・保存することが望ましい。 バックアップの頻度は、1 日 1 回以上(毎作業日の終業時にコンピュータの電 源切断前に実施)とすることが望ましい。

【解説】データのバックアップ

現場写真等を電子データとして取り扱う場合には、データは着手から納品までの長期間にわ たり、受注者が管理するコンピュータのハードディスク内に保管されることになる。

ハードディスク内のデータは、機器の故障や誤作動(停電や落雷あるいは衝撃など)のために 破損したり消失したりする可能性がある。また、過失による誤操作、あるいはウィルス感染等 により、書き換えられたり消去されたりする可能性もある。

このようなトラブルに対処するために、管理責任者は外付けハードディスク等の大容量媒体 に、重要なデータを定期的にバックアップしなければならない。

バックアップ作業を行うためには、「いつ行うか」、「誰が行うか」、「媒体はどこに保管するか」 などをルール化するとともに、作業の記録を残すようにし、日常的な業務の一環として習慣付 けることが望ましい。

#### 3-7.検査前協議・電子「成果物」チェック

協議の必要性等については、本ガイドライン「3-3.受発注者間協議」において示した。以下に、 検査前協議・電子成果物チェックについて記載する。

#### 3-7-1.検査前協議チェック

検査前は、本ガイドライン「付属資料-2 検査前協議チェックシート(工事編)第 5.1 版」を用 いて、完成検査の実施体制に関する以下の項目について協議を行う。受注者は、協議結果を打 合せ記録として発注者に提出する。

- 1) 検査実施予定場所・日時
- 2) 検査書類の確認
- 3) 検査用ソフトウェア
- 4) その他

#### 3-7-2.電子成果物チェック

受注者は工事完成日までに、電子成果物(CD-R 等)を工事監督職員に提出し、チェックを受け る。工事監督職員は、本ガイドラインの「付属資料-3 電子成果物チェックシート(工事編)第 5.1 版」により、電子成果物(CD-R 等)をチェックしエラー等不具合が出ないものであることを確認す る。不具合のあった場合、工事監督職員は受注者に差し戻し、受注者はエラー等の不具合がな くなるまでチェックを繰返し、工事完成日までに不具合が出ない工事完成図書を作成する(高 知県土木部技術管理課のホームページで公開している高知県版電子納品チェックシステムを活 用することで受注者においてもチェックを行うことができるが、監督職員のチェックは必須)。 以下に、電子成果物チェックのフロー図を示す。

![](_page_25_Figure_11.jpeg)

<sup>※</sup>電子成果物: 検査時に使用する成果品

図 3-2 電子成果物チェックフロー図

### 3-8.完成検査

電子納品される工事完成図書の書類検査は、本ガイドライン「2-5.提出書類」に示した書類 により実施する。工事写真等の検査は電子データにより実施するが、電子検査のための準備(検 査用機器等)は、原則として発注者が行う。ただし、これによりがたい場合は、受注者の準備 した機器(ソフトを含む)で検査を行うことができる。

また、本ガイドライン「2-5.提出書類」に示した紙書類以外で紙印刷により検査を行う場合 も、原則として発注者が準備を行う。

#### 【解説】検査書類

 以下に完成検査時の標準的な検査書類と検査媒体を示す。 電子と紙を組み合わせて円滑に検査が実施されることが望まれる。

1)情報共有システムを使用しない場合(※電子メールを活用した情報交換を含む)

![](_page_26_Picture_180.jpeg)

![](_page_27_Picture_282.jpeg)

※押印が必要となる書類や電子化が困難な書類は紙。

#### 3-8-1.検査用機器の準備

電子検査に必要な機器は、原則として発注者で用意する。ただし、これによりがたい場合は、 受注者の準備した機器(ソフトを含む)で検査を行うことができる。

#### 3-8-2.検査用ソフト及び機器の操作

- 1) 検査に使用する検査用ソフトは、原則として発注者が準備する。ただし、検査に特殊なソフ トが必要な場合には、受注者がソフトと機器を準備する。
- 2) 検査する書類の検索・表示を行うための機器操作は、原則として発注者が行う。
- 3) 受注者が準備した機器及びソフトを使用して検査を行う場合には、受発注者間で検査に用い るソフトについて事前に確認を行う。
- 4) 受注者が機器等を準備した場合、検査する書類の検索・表示を行うための機器操作は、原則 として受注者が行うこととするが、受注者は機器の操作を熟知する操作補助員を配置しても よい。

3-8-3.原本性の確保

- 1) 受注者は、検査合格後、電子データを格納した CD-R 等を提出する。なお、納品する CD-R 等 の記入面には、現場代理人が署名または押印を行う。
- 2) 発注者が電子媒体の納品を受ける場合は、記入面に工事監督職員が署名または押印を行う。
- 3) 署名の場合は、電子媒体を損傷させないよう油性フェルトペンを用いる。
- 4) 受注者は、検査により追加修正の指示があった場合は、修正後の紙納品物と電子納品物との 同一性を併せて確認すること。

#### 3-8-4.検査時の電子媒体

- 1) 検査時に使用する電子媒体は、検査前協議により決定する。
- 2)USB メモリは、他の媒体に比べてウィルス感染の恐れが非常に高いため使用不可とする。

【解説】

検査により「工事完成図書の修正・追加」が必要となる場合や「コンクリートの 28 日圧縮強度 試験結果」等の検査後でないと資料が提出不可能なケース等が存在することから、検査時の電子 媒体は必ずしも書き換え不可能な CD-R 等を用いる必要は無い。(CD-RW 等でもよい。)

ただし、検査に用いようとする機器で確実に読み取り可能である等、検査に支障が無いこと を確認し、検査前協議により使用媒体を決定する。

なお、この取扱いは検査時に適用されるものであり、納品媒体は CD-R 等の書き換え不可能な 電子媒体を用いること。

### 3-9.電子「納品物」チェック

受注者は納品までに、電子納品物(CD-R 等)を工事監督職員に提出し、チェックを受ける。検 査等により工事完成図書に追加・修正があった場合は、電子納品物に正確に反映されているか 確認する。工事監督職員は、本ガイドラインの「付属資料-4 電子納品物チェックシート(工事 編)第 5.1 版」により、電子納品物(CD-R 等)をチェックしエラー等不具合が出ないものであるこ とを確認する。不具合があった場合、工事監督職員は受注者に差し戻し、受注者は納品までに エラー等不具合のない電子納品物を作成する(高知県土木部技術管理課のホームページで公開 している高知県版電子納品チェックシステムを活用することで受注者においてもチェックを行 うことができるが、監督職員のチェックは必須)。

以下に、電子納品物チェックのフロー図を示す。

\*注:監督職員は紙成果と電子納品物の同一性について確認した上で引渡しを受けること。

![](_page_29_Figure_5.jpeg)

電子納品物は各発注機関にて保管

※電子納品物:引渡しを受ける成果品

#### 図 3-3 電子納品物チェックフロー図

# 4.CAD 製図基準運用ガイドライン

CAD 製図基準運用ガイドラインは、高知県建設工事共通仕様書に基づき施行される工事(建築 (営繕)を除く)において CAD データを作成・納品する際に適用する。

#### 4-1.CAD データの納品形式

各種図面の納品形式は、「SXF(SFC)形式※」とし、SXF(SFC)形式のバージョンとレベルは、SXF Ver.2.0 レベル 2 を原則とする。ただし、受発注者間協議等により SXF Ver.3.0 レベル 2 以上 で納品することも可とする。

なお、各種図面の詳細な作成方法は、「4-2.CAD 製図において準拠する要領・基準」に従うも のとする。

## SXF(P21)形式の使用は不可。

※ SXF 形式は「CAD データ交換標準開発コンソーシアム」、「建設情報標準化委員会 CAD データ交換標準小委員会」にて策定された STEP AP202 規格に準拠した CAD データ交 換仕様である。

【解説】SXF 形式の開発レベルとバージョン

SXF形式の開発レベルは、以下のとおりで、現在公開されている仕様は、レベル2までである。

![](_page_30_Picture_221.jpeg)

バージョン

バージョンとは、SXF の仕様の変更履歴を示す。Ver1.0(→Ver1.1)→Ver2.0→Ver3.0 の順に仕様が変更 されており、現在公開されているバージョンは Ver 3.1 までである。レベルを省略し、バージョンのみで表 現されることもある。(例:SXF Ver.2.0)

![](_page_30_Picture_222.jpeg)

SXF の各バージョンにおける追加機能・変更点

 SXF Ver.3.0 以降より、複数枚の TIFF 形式や JPEG 形式のラスタデータの添付、レイヤ表示順の制御など、 実装が望まれていた機能が追加された。

#### 4-2.CAD 製図において準拠する要領・基準

電子納品する CAD 図面は、表 4-1 に示す CAD 製図に関する要領・基準等(以下、「CAD 製図基 進等」という。)に準拠して作成する。

なお、 電気 ・機械 ・ 港 湾 ・ 農 業 ・ 林 業 ・ 漁 港 に お い て も 図 面 管 理 フ ァ イ ル (DRAWING.XML(DRAW04.DTD))は、国土交通省が策定した CAD 製図基準 H29.3 を流用して作成す ることとする。

要領・基進等 | 第定者 | 第二章 | 第二章 | 第二章 | 第二章 | またまま CAD 製図基準 H29.3 国土交通省 道路、地下構造物、地下駐車場、トンネル構造物、橋梁、河川構 造物、海岸構造物、砂防構造物、ダム本体構造、都市施設 CAD 製図基準 電気通信設備編 H29.3 電気施設、通信施設、情報通信システム CAD 製図基準機械設備工事編 H29.3 水門設備、揚排水ポンプ設備、トンネル換気設備、トンネル非常 用施設、消融雪設備、道路排水設備、共同溝付帯設備、遠隔操作 監視設備、車両計測設備、ダム施工機械設備 地方整備局(港湾空港関係)の事 業における電子納品運用ガイドラ イン【資料編】 H30.4 国土交通省 港湾局 水域施設、外郭施設、係留施設、臨港交通施設、荷捌き施設及び 移動式荷役機械、廃棄物処理施設並びに廃棄物の処理の用に供す る船舶及び車両、港湾環境施設、海岸施設 電子化図面データの作成要領(案) H23.3 農林水産省 農村振興局 【農業農村整備事業】 (頭首工・ポンプ場、用水路(開水路)、水路トンネル、排水路、 パイプライン、農道、農道橋、ほ場整備、地すべり、ため池改修 電子化図面データの作成要領(案) 電気通信設備編 H25.3 高圧受変電・配電設備、水管理システム 電子化図面データの作成要領(案) 機械設備工事編 H26.3 除塵設備、バルブ設備、鋼製付属設備 電子化図面データの作成要領(案) H20.3 水産庁漁港 漁場整備部 漁場施設工 治山林道事業における電子化図面 データの作成要領(案) H23.4 高知県 林業振興・ 環境部 林道、トンネル構造物、橋梁、治山構造物、海岸防災林造成構造 物

表 4-1 対象工種一覧表

図面管理ファイルは、以下に留意して作成する。

- 1)図面管理ファイルの図面管理項目のうち「適用要領基準」は表4-2から選択し記入するこ と。
- 2) 図面管理項目に記入する工種・ファイル名等の情報は、1)で記入した「適用要領基準」 の規定に従うこと。
- 3) 適用する要領基準が複数にまたがる場合、「適用要領基準」は主たる要領基準とする。
- 4)納品する図面が図面管理ファイルに記入した「適用要領基準」に準拠していない場合、 「適用要領基準」の追加工種・追加図面種類等として取り扱うこと。

| 適用要領基準」<br>入力値                              | 区分 |    | 要領・基準等                                             | 策定者                  |
|---------------------------------------------|----|----|----------------------------------------------------|----------------------|
| $±$ 木201703-01                              |    | 土木 | CAD製図基準<br>H29.3                                   |                      |
| 電通201703-01                                 |    | 電気 | CAD製図基準<br>電気通信設備編<br>H29.3                        | 国土交通省                |
| 機械201703-01                                 | 土木 | 機械 | CAD製図基準<br>機械設備工事編<br>H29.3                        |                      |
| 土木201703-01                                 |    | 港湾 | 地方整備局(港湾空港関係)の事業における電<br>子納品運用ガイドライン【資料編】<br>H30.4 | 国土交通省<br>湾<br>港<br>局 |
| 農<br>振<br>興<br>村<br>$\pm$<br>木<br>201103-01 |    | 土木 | 電子化図面データの作成要領(案)<br>H <sub>23.3</sub>              |                      |
| 通<br>農<br>振<br>電<br>興<br>村<br>201303-01     |    | 電気 | 電子化図面データの作成要領(案)<br>電気通信設備編<br>H <sub>25</sub> .3  | 農林水産省<br>農村振興局       |
| 械<br>機<br>農 村<br>興<br>振<br>201403-01        | 農林 | 機械 | 電子化図面データの作成要領(案)<br>機械設備工事編<br>H26.3               |                      |
| 漁場200803-01                                 |    | 漁港 | 電子化図面データの作成要領(案)<br>H20.3                          | 水産庁漁港<br>漁場整備部       |
| 土木200805-01                                 |    | 林業 | 治山林道事業における電子化図面データの作<br>成要領(案)<br>H23.4            | 高知県<br>林業振興·<br>環境部  |

表4-2 適用要領基準入力値一覧表

各省庁等が定めた要領・基準等のホームページアドレス

国土交通省 港湾空港関係事業CALSに関するホームページアドレス

http://www.ysk.nilim.go.jp/cals/index.htm

農林水産省 農業農村整備事業の電子納品要領等に関するホームページアドレス

https://www.maff.go.jp/j/nousin/seko/nouhin\_youryou/

水産庁 直轄漁場整備事業に関する電子納品要領(案)に関するホームページアドレス

https://www.jfa.maff.go.jp/j/gyosei/supply/sonota/index.html

高知県林業振興・環境部治山林道課が定めた電子納品運用に関するホームページアドレス 高知県庁ホームページ>林業振興・環境部>治山林道課のページ

http://www.pref.kochi.lg.jp/soshiki/030601/dennsinouhin.html

#### 4-3.発注図の確認

受注者は、発注者より CAD データ(SXF(SFC)形式に限る)で発注図を受け取った場合、国土技 術政策総合研究所が策定した「SXF 表示機能及び確認機能要件書(案)に従い開発されたソフト ウェア」(以下「SXF ビューア」という。)において、問題なく表示されることを確認する必要が ある。以下の項目についても確認を行うこと。

なお、疑義があった場合、受発注者間で対応を協議すること。

- 1) レイヤ名及びレイヤ分類がCAD製図基準等に準拠しているか
- 2) 紙サイズはあっているか
- 3)画面と用紙サイズが一致しているか
- 4) 着色部分がはみだしていないか
- 5) 図面の再現性は確保できているか
- 以下に、公開しているホームページアドレスを示す。
	- SXF表示機能及び確認機能要件書(案)に従い開発されたソフトウェア※ https://www.ocf.or.jp/kentei/soft\_ichiran
		- ※オープン CAD フォーマット評議会 (OCF) が認証するソフトウェア一覧のホームペー ジであり、このうち『SXF 確認機能検定』に合格しているソフトを使用する。 無償で配布されているもの、市販の CAD 製品の機能・オプションとして検定に合格 しているものなど、種々の形態があるため、それぞれの利用者の環境に適したソフ トを選択し使用する。

#### 4-4.レイヤ名とレイヤ分類

発注図のレイヤ名やレイヤ分類が CAD 製図基準等に準拠している場合、受注者は、これに準 拠して作成しなければならない。新規にレイヤを作成する必要のある場合も同様とする。

発注図のレイヤ名やレイヤ分類が CAD 製図基準等に準拠していない場合、受注者は、レイヤ 名やレイヤ分類については基本的に発注者から受け取った発注図に準拠する。新規にレイヤを 作成する必要のある場合は、CAD 製図基準等に準拠して作成する。

CAD 製図基準等に規定のない場合は、受発注者の協議により決定する。

なお、施工対象箇所等の明示に使用するレイヤ名と色については、表 4-3 のとおりとする。

| レイヤに含まれる内容          | レイヤ名            |   |
|---------------------|-----------------|---|
| 施工対象区間(旗上げやハッチング等)  | C-DCR-HCH9-施工対象 | 赤 |
| 施工済み箇所(必要な場合のみ明示する) | C-DCR-HCHZ-施工済  | 灰 |

表 4-3 施工対象区間等に用いるレイヤ名と色

【解説】レイヤ分割の必要性

レイヤを分割することにより、「特定のレイヤを表示・非表示」、「紙への出力・非出力」、「レ イヤごとに線色や属性を一括変換」することができる。

例えば、「地形図」、「新規構造物」、「既設構造物」を同じレイヤに作図すると、「地形図」、「新 規構造物」、「既設構造物」のすべてのデータが表示されることとなり、個別または必要なレイヤ を組み合わせた表示や印刷等ができなくなる。

しかし、「地形図」、「新規構造物」、「既設構造物」を別々のレイヤに作図すれば、必要なレイ ヤのみ表示させることができ、図面の新規作成、編集、印刷等の作業の効率化や CAD 図面の利 活用の幅が広がる。

### 4-5.CAD データ互換性の確認

受注者は、納品する CAD データについて、オリジナル CAD データを SXF(SFC)形式に変換し、 SXF ビューア等で表示させ、オリジナルデータと比較し、完全な互換性が確保されていることを 確認すること。

また、以下の項目について「SXF ビューア等」を用いて確認を行うこと。

- 1) レイヤ名及びレイヤ分類がCAD製図基準等に準拠しているか(発注者より受け取った発 注図がCAD製図基準等に準拠している場合のみ)
- 2) 紙サイズはあっているか
- 3) 画面と用紙サイズが一致しているか
- 4) 着色部分がはみだしていないか
- 5) 図面の再現性は確保できているか

4-5-1. CAD 製図基準等に準拠した CAD データの確認 (推奨)

受注者は、国土技術政策総合研究所が策定した「SXF 表示機能及び確認機能要件書(案)」H30.3 に規定された定型確認機能一覧(参照:付属資料-9)に基づき、納品するすべての CAD データ が CAD 製図基準等に準拠して作成されているか SXF ビューア等を用いて確認することが望まし い。

#### 4-6.CAD データのファイル名

CAD データのファイル名は、以下の原則に従う。 ただし、各種図面の詳細な命名規則は、CAD 製図基準等に従うものとする。

### OOOOOOOO-AA-AA . 拡張子

![](_page_34_Figure_18.jpeg)

Copyright © 2020 Kochi Prefecture All rights reserved. 31

![](_page_35_Figure_1.jpeg)

## 4-7.サブフォルダの取扱い

原則サブフォルダは使用しないこととする。ただし、工区区分、施工箇所区分をする目的で 用いる場合のみ使用可とする。

完成図フォルダ(DRAWINGF)の直下にサブフォルダを作成する場合は、受発注者で協議の上、 名称とフォルダ概要を入力すること。なお、サブフォルダを作成した場合においても、完成図 フォルダ(DRAWINGF)内でファイル名やサブフォルダ名称の重複は不可とする。

(例)○○災害復旧工事をサブフォルダ(ROAD01 と ROAD02)に分類する場合

![](_page_35_Picture_85.jpeg)

![](_page_36_Figure_1.jpeg)

### 4-8.文字

CAD図面に使用する文字は誤変換や見読性確保の観点からCADソフト独自のベクトルフォント を利用せず、一般的に用いられている MS ゴシックや MS 明朝等の True Type フォントを利用す ること。

# 4-9.線の色

CAD 図面の線の色は、表 4-4 に示す 16 色を標準に使用すること。

| 要素種別                                                            | 図面構造           |            |                | フィーチャ要素名       | (参考)基本的な |         |  |
|-----------------------------------------------------------------|----------------|------------|----------------|----------------|----------|---------|--|
| 色名                                                              | コード            | 值(name)    | R              | G              | B        | 線色の付け方例 |  |
| 黒                                                               | $\mathbf{1}$   | Black      | $\overline{0}$ | $\Omega$       | $\theta$ |         |  |
| 赤                                                               | $\overline{2}$ | Red        | 255            | $\Omega$       | $\theta$ | 主構造物など  |  |
| 緑                                                               | 3              | green      | $\Omega$       | 255            | $\theta$ |         |  |
| 青                                                               | $\overline{4}$ | blue       | $\overline{0}$ | $\overline{0}$ | 255      |         |  |
| 黄色                                                              | 5              | yellow     | 255            | 255            | $\theta$ | 図枠など    |  |
| マジェンタ                                                           | 6              | magenta    | 255            | $\Omega$       | 255      |         |  |
| シアン                                                             | $\overline{7}$ | cyan       | $\theta$       | 255            | 255      |         |  |
| 白                                                               | 8              | white      | 255            | 255            | 255      | 寸法・文字など |  |
| 牡丹                                                              | 9              | deeppink   | 192            | $\Omega$       | 128      |         |  |
| 茶                                                               | 10             | brown      | 192            | 128            | 64       |         |  |
| 橙                                                               | 11             | orange     | 255            | 128            | $\Omega$ |         |  |
| 薄緑                                                              | 12             | lightgreen | 128            | 192            | 128      |         |  |
| 明青                                                              | 13             | lightblue  | $\overline{0}$ | 128            | 255      |         |  |
| 青紫                                                              | 14             | lavender   | 128            | 64             | 255      |         |  |
| 明灰                                                              | 15             | lightgray  | 192            | 192            | 192      |         |  |
| 暗灰                                                              | 16             | darkgray   | 128            | 128            | 128      |         |  |
| 備考                                                              |                |            |                |                |          |         |  |
| · RGB 値は、あくまで参考値であることに留意されたい。また、JIS その他の規<br>格に準拠する事を妨げるものではない。 |                |            |                |                |          |         |  |

表 4-4 CAD 使用線色

SXF V2.0仕様書別冊 フィーチャ仕様書別冊 H13.6.1 Rev5.41 を改変

## 4-10.線の種類

線の種類は原則として、実線、破線、1点鎖線、2点鎖線の線種グループの他、付属資料-6に 示すとおりSXF定義の15種類(点線、飛び破線等)を使用する。

#### 4-11.ラスタデータの取扱い

SXF Ver.2.0 レベル 2 におけるラスタデータの取り扱いは、以下のとおりである。なお、SXF Ver.3.0 レベル 2 以上におけるラスタデータの取り扱いについては、CAD 製図基準等を参照する。

精度が保証されたラスタデータであれば、背景として取り込み電子納品を行うことが可能と なる。なお、SXF 仕様のラスタは「ラスタデータ交換仕様」の中で下記のように定義されているの で留意すること。

SXF Ver.2.0 に対応した「ラスタデータ交換仕様」

以下のデータ仕様に限定する。

- 1. データ形式:TIFF G4 stripped 形式
- 2. 色数:モノクロ(白黒の 2 値)
- 3. ドット上限:A0 400dpi(主方向 13,000 ドット)
- 4. 拡張子:.tif
- 5. 1 ファイルには 1 つのラスタデータのみ存在するものとする。
- 6. ビット配列は主方向から副方向へ時計回り 90°とする。

なお、ラスタデータのファイル名称は、参照もとの CAD データファイル名と一致させ拡張子 を.TIF として運用する。

ファイル格納例

![](_page_38_Figure_14.jpeg)

#### 4-12.表題欄

![](_page_39_Figure_2.jpeg)

国土交通省の「CAD 製図基準」等では、表題欄の形式を定めているが、高知県では、以下に示す 表題欄を使用することとする。

※ 発注図(実施図、変更図)は会社名の欄は記入しない。

※ 発注図(実施図、変更図)は、設計種別の欄に実施図、第1回変更図等を記入する。

※ 完成図は、会社名の欄に請負者名を記入すること。

ただし、森林土木では、以下に示す表題欄を使用することとする。

・ 治山表題

![](_page_39_Figure_9.jpeg)

※ 完成図は、会社名の欄に請負者名を記入すること。

 $\kappa$  16 mm  $\kappa$  27 mm  $\kappa$  16 mm  $\kappa$  41 mm  $16 \text{ mm}$   $\rightarrow$  21 mm  $\rightarrow$  16 mm  $\rightarrow$  16 mm  $\rightarrow$  16 mm  $\rightarrow$  15 mm ₹ 路 線 名 線 事 業 名 8 mm 林道区分 級別区分 8 mm 設計速度 級 km/h ↟  $\overset{8}{\rightarrow}$ 施行主体 年 度 平成 年度 令和  $\begin{array}{|c|c|} \hline 8 & \text{mm} \\ \hline \text{+} & \text{+} \end{array}$ 名 称 葉中 図 番  $\overrightarrow{8}$  mm 施 行 地  $V =$ 縮 える スキュート しゅうしょう おおおおおおおおお くちょう おおおお おおお くちょう おおおお おおおお しゃく おおおお ないしゃ おおおおおおおおおおおおおおおおおおおおおおおおおおおおお 15 mm  $H=$  $\rightarrow$  $8 \frac{1}{2}$ 会 社 名 24 mm  $16 \text{ mm}$   $14 \text{ mm}$   $16 \text{ mm}$   $16 \text{ mm}$ 16 mm

#### ・ 林道表題(縦断面図)

※ 完成図は、会社名の欄に請負者名を記入すること。

・ 林道表題(平面図・横断図等)

![](_page_40_Picture_486.jpeg)

※ 発注図(実施図、変更図)は会社名の欄は記入しない。

※ 完成図は、会社名の欄に請負者名を記入すること。

5.デジタル写真管理情報運用ガイドライン

#### 5-1.デジタル写真管理ファイル

(1) 写真区分

工事の場合、「写真-大分類」は常に「工事」と記入する。

また、写真区分は「着手前及び完成写真」(既済部分写真等を含む)「施工状況写真」「安全 管理写真」「使用材料写真」「品質管理写真」「出来形管理写真」「災害写真」「その他(公 害、環境、補償等)」の区分のいずれかを記入する。

(2)「工種」「種別」「細別」

高知県では、デジタル写真管理ファイル作成にあたって、写真管理ファイル内の「工種」「種 別」「細別」を必須項目としている。(国土交通省では条件付必須項目)

そのため、必ずそれらの項目に対して情報を入力しなければならない。

「工種」「種別」「細別」は多数存在する為、電子納品に関する基準類には記載されていない。受 発注者間協議により決定することとするが、工事工種体系ツリーにあわせて入力することもで きる。その場合「工種」はレベル 2、「種別」はレベル 3、「細別」はレベル 4 を入力することする。 ただし、「種別」「細別」について入力事項が無い場合は、「工種」と同じ内容を入力する必要があ る。

![](_page_41_Picture_157.jpeg)

例2) 「工種」「種別」「細別」に同じ項目を入力する場合 「工種」:施工前状況写真 「種別」:施工前状況写真 「細別」:施工前状況写真

(参考)・新土木工事積算大系における工事工種体系ツリーダウンロード http://www.nilim.go.jp/lab/pbg/theme/theme2/sekisan/daikei2.htm

#### 5-2.デジタル写真のファイル仕様

- (1) 写真ファイル 記録形式は JPEG 形式とし、画素数は 100 万~300 万画素程度とする。
- (2) 参考図

参考図がカラーの場合は「JPEG 形式」、モノクロの場合は「TIFF(G4)形式」を使用する ことを原則とする。参考図は判読できる程度の解像度を使用し、作成することとする。

### 5-3.デジタル写真の編集

(1)電子納品のデジタル写真は原則として編集を行わないこと。なお、回転、パノラマ、全体 の明るさの補正に限り、発注者に「デジタル写真編集承諾書」(付属資料-8)を提出し、その 承諾のもと実施することが出来る。

編集を実施した場合は、納品時に、参考図として撮影時の元の写真データを格納すること とし、写真管理情報ファイル内の「請負者説明文」に、編集内容(回転、全体の明るさの補正、 パノラマの中から該当する編集内容を選択する(複数選択可))について記述することとする。 ※1 パノラマ写真とは、つなぎ写真に編集すること。

![](_page_42_Figure_4.jpeg)

![](_page_42_Picture_5.jpeg)

![](_page_42_Picture_6.jpeg)

1)写真管理情報ファイル(PHOTO.XML)には、以下の記述を行う。 <請負者説明文>回転</請負者説明文>

![](_page_42_Figure_8.jpeg)

2)参考図ファイルに、撮影時の元の写真を登録する。

- ※ 参考図とは、撮影状況等の説明に必要な撮影位置図、平面図、 凡例図、構造図等である。
- ※ 実際のデータ作成は、電子納品支援ツール・デジタル写真管理 ツール等を利用すると容易に作成できる。
- (2)小黒板情報電子化の取扱い

デジタル写真の小黒板情報電子化については、発注者の承諾を得たうえで実施でき、デジ タル写真の編集には該当しないものとする。

#### 5-4.デジタル写真の有効画素数

有効画素数は、黒板の文字が認識できることを指標とする(100 万~300 万画素程度)。

1) 写真の撮影はデジタルカメラによることを原則とする。ただし、トンネル内や夜間などデジ タルカメラによる写真撮影では、必要な文字、数値、状況等の内容の判読が困難な場合は、 受発注者間で協議する。

#### 【解説】撮影機材の協議例

トンネル内や夜間における、写真の撮影及び写真データ作成は以下とする。

- ・撮影機材は通常の銀塩方式のカメラを使用する。
- ・CD-R 作成サービス等を利用し電子データを作成する。
- ・写真のネガは整理し、発注者から請求があった場合には提出する。

2) 有効画素数の参考を下に示す。

#### 【参考】

![](_page_43_Picture_212.jpeg)

※1 「容量」とは、写真一枚あたりのデータ量。

※2 撮影距離等により、モードを変更する必要あり。

※3 「モード」は、カメラにより表現が異なる。

※4 「モード」と「圧縮率」の関係はカメラにより異なる。

#### 5-5.代表写真の取扱い

代表写真は、工事の着手前及び完成写真を必須とし、かつ、工事の施工過程等が概ね把握出 来るように、1 工事あたり 10~30 枚の範囲で選択すること。

#### 5-6.提出頻度写真の取扱い

提出頻度写真は、すべて「0」として取り扱う。

6.地質・土質調査成果運用ガイドライン

# 6-1.地質・土質調査における電子成果品

工事に伴って実施される地質・土質調査における電子成果品の作成方法については、「土質・ 地質調査成果電子納品要領」によるものとする。ボーリング簡略柱状図等を提出する場合は、 ファイル形式をSXF(SFC)形式で提出することとする。

7.電子メールを活用した情報交換について(通知)(平成 22 年 2 月 22 日付け 21 高建管第 1020号) の取扱い

電子メールを活用した情報交換とは、受発注者間における書類の受け渡しを電子メールによ り行い、移動時間及び移動コストを縮減し、業務の効率化を図るために実施するものである。

#### 7-1.適用範囲

電子納品の対象となる工事のうち、着手時協議において受発注者間で合意したものについて 適用する。

#### 7-2.対象書類

対象書類は公印を必要としない次の書類とし、この中から実施する書類を着手時協議により 決定する。特に重要な内容を記載する場合は、対面方式により協議を行った後、電子メールに て提出すること。紙と電子を状況に応じて使い分けることは不可とする。

受注者は、電子メールで提出した書類を紙で提出する必要はない。

- 1) 段階確認実施表(添付書類含む)
- 2) 工事日誌
- 3) 工事に関する確認票(添付書類含む)
- 4) 休日・夜間作業届※
- 5) 電子納品に関する各種チェックシート※ ※休日・夜間作業届、電子納品に関する各種チェックシートについては「7-3. 実施手順」 の①~③の手順後、発注者が紙に印刷し綴る(必要に応じて決裁を行う)。

### 7-3.実施手順

![](_page_45_Picture_230.jpeg)

②電子メール(PDF 形式又はオリジナル形式)

![](_page_45_Figure_16.jpeg)

Copyright © 2020 Kochi Prefecture All rights reserved. 42

#### 7-4.電子スタンプ

電子押印で使用するソフト及び様式、形状は特に指定しないが、「会社名」・「日付」・「担 当者の氏名」の分かるものとする(フリーソフト可、デジタル署名不要)。

決裁権者全員の電子押印は必要としないが、1書類につき受発注者それぞれで1個以上電子 押印する。受注者は現場代理人又は主任(監理)技術者、発注者は監督(調査)職員の電子押印を 必須とする。

【電子スタンプ(様式例)】

![](_page_46_Figure_5.jpeg)

![](_page_46_Picture_220.jpeg)

### 7-5.電子メール

1) 件名

件名は『区分、業務(工事)番号、提出書類、通し番号、会社名、担当者名』とする。受信確 認メールの件名は、件名に「Re:」を付し、その他の内容は変えてはならない。

例1 受注者の送信メールの件名

【提出】道改国第○号\_打合せ記録簿-001\_△△建設株式会社\_××

- 例2 発注者の送信メールの件名(例1の書類の承諾メール(注意:受信確認メールではない)) 【承諾】道改国第○号\_打合せ記録簿-001\_高知県△△土木事務所\_××
- 2)添付ファイル
	- ・個人情報を含むファイル及び 1 ファイル 1MB を超えるファイルは、原則としてメールで の受け渡しを禁止する。(CD-RW 等を使用する)
	- ・圧縮ソフトを使用してファイル容量の低減に努める。(圧縮形式は「zip」とする)
	- ・機密性の高いファイルはパスワードをかける。(パスワードは同一メールで通知しない)
	- ・送信する前に、必ずウィルスチェックを行う。

#### 7-6.留意事項

【受注者】

- ・オリジナル形式で書類を提出する場合のファイル形式は受発注者間協議により決定する。
- ・電子メールを活用した情報交換で取り扱う書類は、すべて電子納品の対象とならない書 類であるため、電子納品する必要はない。

【発注者】

- ・提出された書類に不備のあった場合は、受注者に不備の内容を伝え、再提出を求めるこ ととし、発注者は書類の修正を行ってはならない。
- ・電子押印は PDF ファイルに対して行う。オリジナル形式で提出のあった場合は、PDF ファ イルに変換した後に行う。決裁済みの紙書類のスキャニングは行わないこと。
- ・決裁済みの紙書類は発注者が保管し、検査で使用する。検査後は、納品される他の紙書 類と一緒に保管する。

8.国土交通省の要領・基準との相違点

# 8-1.工事完成図書の電子納品要領(平成 28 年 3 月)

![](_page_47_Picture_191.jpeg)

# 8-2.CAD 製図基準 (平成 29 年 3 月)

![](_page_48_Picture_204.jpeg)

# 8-3.デジタル写真管理情報基準 (平成 28 年 3 月)

![](_page_49_Picture_255.jpeg)

# 8-4.地質・土質調査成果電子納品要領 (平成 28 年 10 月)

![](_page_49_Picture_256.jpeg)

# 9.用語集

![](_page_50_Picture_303.jpeg)

![](_page_51_Picture_282.jpeg)

付属資料-1

### 着手時協議チェックシート(工事編) 第5.1版

【協議の進め方】

実施日 令和 年 月 日

電子納品に関する事前協議は、以下の手順で実施する。

- 1 電子納品に関する担当者や連絡先等について確認し、チェックシートに記入する。
- 2 電子納品を実施するうえで遵守すべき要領および基準を確認し、チェックシートに記入する。
- 3 工事完成図書のうち、電子納品対象となっているものをP7表3-1に基づき確認のチェックを記入する。
- 4 電子納品データの作成に使用するソフトウェア及びファイル形式の確認を行いチェックシートに記入 する。なお、ソフトウェアについてはバージョンまで記載のこと。
- 5 ウィルス対策ソフトについて確認し、チェックシートに記入する。
- 6 受注者のデータバックアップ体制等について確認し、チェックシートに記入する。
- 7 電子納品対象項目の提出(納品)方法について協議し、チェックシートに記入する。
- 8 情報共有システム又は電子メールを活用した情報交換の実施について確認し、チェックシートに記 入する。
- 9 その他、電子納品に関する協議事項について確認し、チェックシートに記入する。
- 10 このチェックシートは受発注者双方で確認し、保管すること。 (正:受注者にて保管、副:コピーを発注者にて保管) ※情報共有システム活用工事の場合は、電子納品の対象となる。

#### 1) 電子納品担当者及び連絡先等の確認

![](_page_52_Picture_377.jpeg)

2) 遵守すべき要領・基準類

![](_page_52_Picture_378.jpeg)

#### 3) CAD図面に関して遵守すべき要領・基準類

![](_page_52_Picture_379.jpeg)

※図面管理ファイルは、要領・基準類に関わらず国土交通省のCAD製図基準 H29.3を使用(流用)する。

付属資料-1 4) 電子納品対象項目 (発注図・打合せ簿・施工計画書・完成図・写真)

#### ※確認必須事項

□ 図面形式においてSXF(P21)は使用しないこととする。

#### □ 写真のプロパティの変更は行わないこととする。

![](_page_53_Picture_404.jpeg)

※1 施工経過図及び出来形管理図表は、紙印刷も提出すること。

※2 提出する紙図面(完成図)は、「SXF表示機能及び確認機能要件書(案)に従い開発されたソフトウェ ア」を用いて印刷すること。

※3 木材利用実績調査は全ての工事で提出することとし、木材・木製型枠・木製看板等を使用しな い場合においても未使用の内容で入力し、提出すること。

# 5) 機器の設定等の確認

![](_page_54_Picture_285.jpeg)

#### 6) 発注図の確認

![](_page_54_Picture_286.jpeg)

※1 発注図が、SXF(SFC)形式以外、又は紙である場合、CADデータを納品する必要はない。

#### 7) データ作成ソフトの確認

![](_page_54_Picture_287.jpeg)

8) ウイルス対策ソフト

![](_page_54_Picture_288.jpeg)

<sup>※2</sup> 発注図のレイヤ名及びレイヤ分類がCAD製図基準(案)等に準拠している場合は、受注者も、これに 。<br>準拠して納品図面を作成する。

# 9) <u>データバックアップ体制</u> インタング しょうしょう しょうしゃ しゅうしゃ しゅうしょう しゅうしょう 付属資料 一1

![](_page_55_Picture_174.jpeg)

#### 10) 「情報共有システム」又は「電子メールを活用した情報交換について(通知)」の実施確認

![](_page_55_Picture_175.jpeg)

情報共有システム活用工事の場合の対象書類は、工事の特記仕様書による。 ※1 重要な内容を記載する場合は、対面方式により協議を行った後、提出すること。 ※2 紙と電子を状況に応じて使い分けることは不可。

11) その他

![](_page_55_Picture_176.jpeg)

検査前協議チェックシート(工事編) 第5.1版

![](_page_56_Picture_303.jpeg)

このチェックシートは受発注者双方で確認し、保管すること。 (正:受注者にて保管、副:コピーを発注者にて保管) ※情報共有システム活用工事の場合は、電子納品の対象となる。

### 1) 工事名及び担当者等の確認

![](_page_56_Picture_304.jpeg)

#### 2) 検査実施予定場所・日時

![](_page_56_Picture_305.jpeg)

#### 3) 検査書類の確認

![](_page_56_Picture_306.jpeg)

※ 完成図は、「SXF表示機能及び確認機能要件書(案)に従い開発されたソフトウェア」にて白黒印刷するこ とを基本とする。但し、実測値は赤とする。

# 4) 検査用ソフトウェア

![](_page_57_Picture_74.jpeg)

5) <u>その他</u>

![](_page_57_Picture_75.jpeg)

電子「成果物」チェックシート(工事編) 第5.1版

付属資料-3

実施日 令和 年 月 日

【チェックをする上での注意点】

- 1 電子成果物に関してチェックを行い必要項目を記入する。 2 必ずCD-R等をセットした時点でウイルスチェックを行う。 (ウイルスチェック前にCD-R等のデータをコピー等してはならない。) 3 工事完成日までにチェックを完了しておくこと。 厳重注意
- 4 このチェックシートは受発注者双方で確認し、保管すること。 (正:受注者にて保管、副:コピーを発注者にて保管) ※情報共有システム活用工事の場合は、電子納品の対象となる。

1) 工事名及び担当者等の確認

![](_page_58_Picture_204.jpeg)

2) 電子成果物の媒体の確認

![](_page_58_Picture_205.jpeg)

※検査閲覧システムで、電子成果物の内容が表示できるかどうか、必ずチェックを行うこと。

3) チェック方法

![](_page_58_Figure_12.jpeg)

電子「納品物」チェックシート(工事編) 第5.1版

付属資料-4

実施日 令和 年 月 日

【チェックをする上での注意点】

- 1 電子納品物に関してチェックを行い必要項目を記入する。 2 必ずCD-R等をセットした時点でウイルスチェックを行う。 (ウイルスチェック前にCD-R等のデータをコピー等してはならない。)
	- 厳重注意
- 3 このチェックシートは受発注者双方で確認し、保管すること。 (正:受注者にて保管、副:コピーを発注者にて保管) ※情報共有システム活用工事の場合は、電子納品の対象となる。
- 1) 工事名及び担当者等の確認

![](_page_59_Picture_198.jpeg)

2) チェック方法

![](_page_59_Figure_10.jpeg)

# PDF ファイルの作成

電子納品において、PDF ファイルを格納する際には、以下に示す PDF ファイルに関する留意事 項に注意して、作成すること。

#### 1.PDF ファイル作成

PDF ファイル作成においては、以下の各事項に従うものとする。

- 用紙サイズは、A4 縦を基本とする。
- 印刷を前提とした解像度、圧縮の設定を行う。
- フォントの埋め込みは行わない。また、特殊なフォントは用いない。

#### 【解説】

用紙サイズを A4 縦の標準設定で PDF ファイルに変換するが、PDF ファイルは用紙サイズや変 換方向(縦横)が混在することが可能なファイル形式であることから、基本的には従来の紙の書 類と同様に表示できるように作成する。

![](_page_60_Figure_10.jpeg)

#### 2.PDF ファイルの編集

PDF ファイル編集においては、以下の各事項に従うものとする。

しおりの作成

PDF 形式の目次である「しおり(ブックマーク)を目次等と同じ章、節、項(見 出しレベル 1~3)を基本として作成する。

また PDF ファイルを分割する場合は、当該ファイル以外の別ファイルへの リンクとなるしおりに関して、大項目(章)に関してのみ作成する。

● セキュリティ・文書情報の設定

セキュリティの設定は、文書の変更、パスワード、印刷・変更・再利用等 は「許可する」設定とする。初期表示は、先頭のページを表示し、しおりを 表示させなければならない。表示させる際には100%倍率での表示が望ましい。

しおりの作成時期

複数のPDFファイルへのしおりを作成する場合には、電子納品要領に基づく ファイル名称変更後に対してしおりを作成する。(図2参照)

![](_page_61_Figure_1.jpeg)

図 2 PDF のしおりの作成時期

※要領に基づくファイル名に変更した後に「しおり」を作成しないと、リンク設定が はずれてしまう。

![](_page_61_Figure_4.jpeg)

![](_page_62_Picture_470.jpeg)

備考

・ JIS B 3402:1999(ISO 128-21)に準拠(2000.3 現在)

・ ピッチ、要素の長さは、あくまで参考値であることに留意されたい。(線幅 0.5mm 相当として参考値を設定している)

・ また、JIS その他の規格に準拠する事を妨げるものではない。

・ ピッチ、要素の長さ(参考値)の単位:mm

(\*1 : 但 し 、 SXF で 指 定 で き る 既 定 義 線 種 で あ る 、 点 線 (dotted) 、 三 点 鎖 線 (chain triple dash) な ど を 使 用 す る こ と ) SXF V2.0 仕様書別冊 フィーチャー仕様書別冊 H13.6.1 Rev5.41

発注者-中分類 発注者-小分類 発注者-中分類 発注者-小分類

# 高知県における発注者情報

工事管理ファイル(INDEX\_C.XML)の発注者情報については、以下の表の中より選択し、記入すること。これ以外の名称を入力してはならない。 但し、CDラベルの発注者名には、詳細の名称を入力すること。(例:高知県安芸土木事務所和食ダム建設事務所) また、土木事務所の場合は、契約機関ではなく工事執行機関であるので注意すること。

![](_page_63_Picture_165.jpeg)

![](_page_64_Picture_130.jpeg)

# CAD データのチェック項目

国土技術政策総合研究所が策定した「SXF 表示機能及び確認機能要件書(案)」H30.3 に規定さ れた定型確認機能一覧を以下に示す。

機能要件に基づき CAD 製図基準等に準拠した CAD データであるか確認する場合の参考とする。

![](_page_65_Picture_244.jpeg)